# **NETWORK MONITORING SERVICE BERBASIS SIMPLE NETWORK MANAGEMENT PROTOCOL MENGGUNAKAN APLIKASI CACTI**

Insan Bayunadi\*) , Adian Fatchur Rochim, and Kodrat Iman Satoto

Jurusan Teknik Elektro, Universitas Diponegoro Semarang Jl. Prof. Sudharto, SH, Kampus UNDIP Tembalang, Semarang 50275, Indonesia

*\*)E-mail* : *insan.bayunadi@gmail.com*

# **Abstrak**

Cacti sebagai aplikasi open source merupakan suatu sistem pemantauan jaringan berbasis protokol SNMP (Simple Network Management Protocol) yang memungkinkan pengelola jaringan dapat memantau lalu lintas jaringan dari masing-masing perangkat. Aplikasi Cacti menggunakan sistem operasi linux, database MySQL, modul SNMP, dan juga menggunakan aplikasi tambahan pemetaan jaringan pada Cacti untuk memudahkan pemantauan jaringan. Pengujian sistem ini dilakukan terhadap kinerja mesin pemantau lalu lintas jaringan dalam melakukan proses pemantauan perangkat jaringan. penelitian ini menghasilkan implementasi sistem pemantauan jaringan menggunakan aplikasi Cacti berbasis sistem operasi linux dan SNMP pada jaringan Universitas Diponegoro dapat bekerja dengan baik sesuai dengan perancangan yang dibuat. Sedangkan hasil dari implementasi aplikasi ini menunjukkan penggunaan bandwith jaringan yang digunakan sehingga dapat membantu pelaporan transparasi layanan internet pada lingkungan Universitas Diponegoro oleh pengelola jaringan terhadap instansi-instansi terkait.

*Kata kunci : Sistem Pemantauan Jaringan, Cacti, SNMP, Lalu Lintas Jaringan*

# **Abstract**

Cacti, as an open source application, is a network monitoring system based on SNMP (Simple Network Management Protocol) protocol which allows network administrators to monitor traffic network from each device. Cacti applications use Linux operating system, MySQL database, SNMP module, and also additional applications in the Cacti network mapping to ease network monitoring. System testing is conducted on performance of traffic network monitoring machine in the process of monitoring network devices. This thesis is focused on the implementation of network monitoring system using Cacti application version Linux operating system, and SNMP on Diponegoro University network works according to the design were made. While the result of the implementation of this application shows the use of network bandwidth to assist transparency reporting of internet service at the Diponegoro University by the network administrator to relevant authorities.

*Keywords: Network Monitoring System, Cacti, SNMP, Network Traffic*

# **1. Pendahuluan**

Perkembangan teknologi komputer dewasa ini sangat pesat, terlebih lagi ketika ditemukannya teknologi jaringan komputer dan internet. Seiring dengan perkembangan internet, hampir seluruh pencarian informasi dilakukan menggunakan layanan internet. Hal inilah yang menuntut penyediaan layanan internet yang mencukupi terhadap banyaknya pencari informasi melalui media internet.

Universitas Diponegoro sebagai salah satu perguruan tinggi yang memanfaatkan media internet sebagai salah satu sumber utama pencarian informasi. Banyaknya jumlah mahasiswa dan staff yang memanfaatkan teknologi internet ini, sangat mempengaruhi penyediaan kapasitas bandwith agar pencarian informasi dapat berjalan dengan lancar. Sehingga diperlukan aplikasi pemantauan penggunaan bandwith jaringan internet supaya besar ketersediaan bandwith bisa memenuhi kebutuhan pengguna internet di lingkungan Universitas Diponegoro.

Salah satu metode popular untuk membantu pengelola memantau lalu lintas jaringan adalah menggunakan aplikasi pemantau jaringan berbasis Simple Network Management Protocol (SNMP). Protokol tersebut bisa memudahkan pengelola dalam pemantauan dan pelaporan penggunaan bandwith internet, sehingga nantinya

kapasitas bandwith yang disediakan oleh pengelola internet bisa sesuai dengan kebutuhan pengguna.

# **2. Metode**

Perancangan ini ditujukan untuk implementasi di dalam jaringan komputer Universitas Diponegoro oleh karena itu lokasi *server* harus berada dalam satu jaringan komputer yang terhubung satu sama lain, baik secara privat (jaringan yang alamat IP nya tidak perlu diketahui oleh jaringan internasional) ataupun publik.

Penggunaan alamat IP juga akan disesuaikan dengan alokasi alamat IP jaringan komputer UNDIP. Desain *server cacti* menggunakan sebuah mesin menggunakan sistem operasi Ubuntu *server* yang terkoneksi dengan jaringan privat Universitas Diponegoro. Sistem pada *server* meminta paket data penggunaan jaringan yang disediakan oleh perangkat jaringan tersebut.

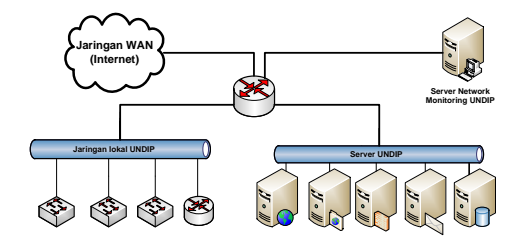

**Gambar 1. Perancangan sistem secara umum**

*Server* pemantau jaringan diletakkan pada jaringan privat dengan alamat IP 10.69.12.10, hal ini dikarenakan layanan pemantauan jaringan hanya dirancang untuk bisa di akses dari dalam lingkungan kampus oleh para pengelola jaringan di masing-masing unit. Namun demikian tidak menghambat layanan *email* untuk mengirim pesan kepada pengelola ketika terjadi masalah dalam jaringan.

### **2.1 Perancangan** *Server Cacti*

Perancangan *server cacti* dibangun dengan webserver Apache, dengan bahasa pemrograman php dan menggunakan basis data MySQL, maka *server cacti* harus ditanamkan paket Apache, php dan MySQL. Apache disini berfungsi sebagai webserver yang berguna untuk menjalankan PHP dan MySQL. PHP berfungsi untuk menjalankan skrip pembuatan grafik yang akan ditampilkan. Sedangkan MySQL digunakan sebagai penyimpan seluruh data yang dihasilkan oleh aplikasi *cacti*. Selain itu juga ditanamkan paket RRDTool yang akan digunakan untuk menampilkan data yang didapat melalui port SNMP yang disimpan dalam database MySQL dan telah dijalankan oleh bahasa pemrograman PHP lalu ditampilkan dalam bentuk grafik.

Desain jaringan *server cacti* menempatkan *server* pada posisi terkoneksi dengan jaringan lokal UNDIP. Hal ini didasarkan pada fungsi utama *server cacti* yaitu untuk memonitoring perangkat jaringan yang ada pada jaringan UNDIP.

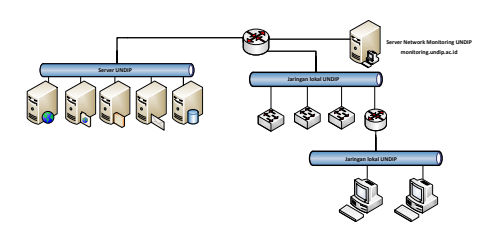

**Gambar 2. Skema jaringan** *server cacti*

Pengecekan terhadap perangkat jaringan akan dipantau oleh modul SNMP. Hasil analisa dari modul SNMP selanjutnya akan dikirin pada *server* untuk divisualisasikan oleh *server cacti*. *Output* yang dihasilkan oleh *cacti* adalah *file* gambar berformat PNG. Berikut ini adalah *flowchart* sistem monitoring undip :

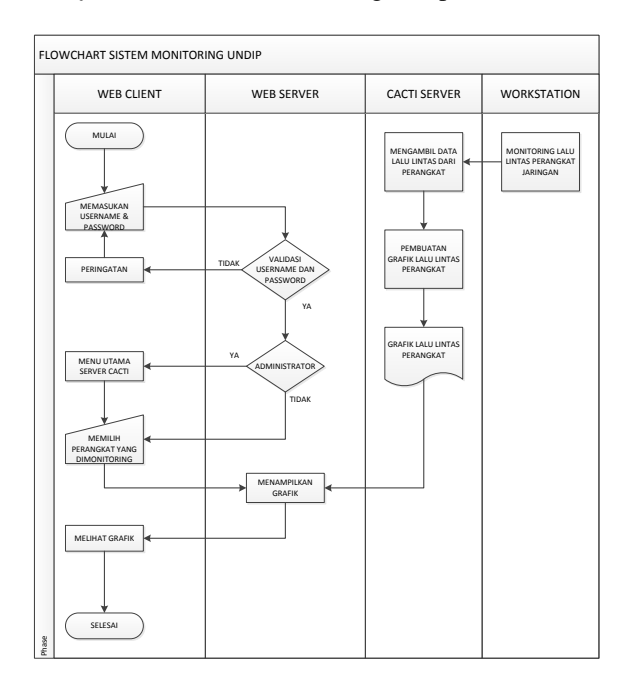

**Gambar 3.** *Flowchart* **sistem monitoring**

*Flowchart* pada gambar 3 dapat dijelaskan sebagai berikut:

- 1. Setelah *user* melakukan akses ke *server cacti* melalui *web client* maka akan tampil *weblogin cacti*.
- 2. Memasukkan *username* dan *password* pada halaman *weblogin*.
- 3. *Server* akan melakukan *validasi user*. Jika *user* belum terdaftar maka akan muncul peringatan.
- 4. Jika *user* yang melakukan *login* terdaftar pada *database* maka *server* akan mengijinkan *user* masuk.

Namun disini juga akan diperiksa apakah *user* yang melakukan *login* merupakan administrator atau *guest*.

- 5. Jika *user* yang melakukan *login* merupakan administrator maka *server* akan mengarahkan ke halaman utama. Jika *user* bukan administrator maka *server* akan mengarahkan *user* sebagai *guest* dan hanya menampilkan menu tampilan grafik.
- 6. Grafik diperoleh dari pengambilan data yang dilakukan *server cacti* kepada perangkat melalui modul SNMP yang kemudian data tersebut dikelola menjadi gambar grafik dengan format PNG.
- 7. Setelah grafik sudah terbentuk maka grafik akan dikirimkan oleh *server cacti* kepada *webserver Apache* untuk ditampilkan kepada *user* yang mengakses data tersebut.

## **2.2 Perancangan** *Autentifikasi User*

Perancangan *server cacti* memang hanya dapat diakses oleh klien pada jaringan lokal. *Server cacti* dirancang untuk mencatat lalu lintas dengan menampilkan grafik atas kecepatan untuk semua jenis koneksi tanpa membatasi akses aplikasi ke situs internet tertentu. *Server cacti* juga melakukan otentikasi *user* yang melakukan *login web*. Hal ini dikarenakan adanya pengklasifikasian *user* berdasarkan hak akses yang diberikan oleh administrator.

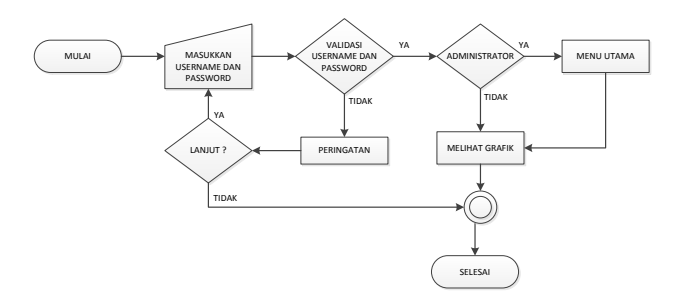

**Gambar 4.** *Flowchart* **otentikasi** *user* **pada** *server cacti*

*Flowchart* pada gambar 4 dapat dijelaskan sebagai berikut:

- 1. Setelah *user* melakukan akses ke *server cacti* melalui *web client* maka akan tampil *weblogin cacti*.
- 2. Memasukkan *username* dan *password* pada halaman *weblogin*.
- 3. *Server* akan melakukan *validasi user*. Jika *user* belum terdaftar maka akan muncul peringatan.
- 4. Jika *user* yang melakukan *login* terdaftar pada *database* maka *server* akan mengijinkan *user* masuk. Jika tidak maka *server* akan mengarahkan kembali ke halaman *login cacti*.
- 5. Jika *user* yang melakukan *login* merupakan administrator maka *server* akan mengarahkan ke halaman utama. Jika *user* bukan administrator maka *server* akan mengarahkan *user* sebagai *guest* dan hanya menampilkan menu data grafik.

#### **2.3 Perancangan Alarm Notifikasi** *Email*

Perancangan notifikasi *email* pada penelitian kali ini memanfaatkan *Simple Mail Transfer Protocol* (SMTP) sebagai *mail-server* untuk mengirimkan notifikasi gangguan yang terjadi pada jaringan. Pada perancangan penelitian kali ini digunakan layanan SMTP yang disediakan oleh penyedia layanan *email google*. Penggunaan layanan SMTP *google* dikarenakan perancangan penelitian ini tidak menanamkan sistem *mail-server* dalam *server cacti*. *Server cacti* secara otomatis akan mengirim detail masalah melalui *email* kepada pengelola yang telah terdaftar pada *server cacti*  melalui protokol SMTP yang telah diautentifikasi oleh *mail-server google*.

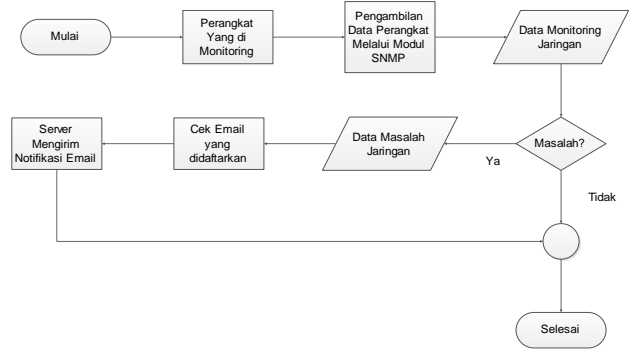

**Gambar 5.** *Flowchart* **pengiriman notifikasi melalui** *email*

*Flowchart* pada gambar 5 dapat dijelaskan sebagai berikut:

- 1. Perangkat yang dimonitor oleh *server cacti* mengirimkan data lalu lintas jaringan.
- 2. Data yang di dapat diolah oleh *server cacti*.
- 3. Jika terjadi masalah maka data akan dikirimkan kepada pengelola jaringan melalui *email* yang telah di daftarkan.
- 4. Pengiriman notifikasi *email* dilakukan oleh *server cacti* melalui layanan SMTP dengan mengirimkan detail masalah yang terjadi pada perangkat yang dimonitor oleh *server cacti*.

#### **2.4 Perancangan** *PHP Weathermap*

Faktor yang menjadi unggulan pada perancangan penelitian ini adalah perancangan *php weathermap* yang merupakan aplikasi pemetaan jaringan internet. Aplikasi ini akan ditanamkan pada *server cacti* yang akan dimunculkan dalam menu *cacti*. *Php weathermap* akan menghasilkan peta jaringan dalam bentuk gambar berformat .PNG yang juga berguna untuk mengetahui letak permasalahan yang terjadi pada jaringan. *Php weathermap* juga dapat menampilkan hubungan antar *router, switch* dan perangkat jaringan lainnya.

Perancangan pemetaan jaringan dilakukan dengan membuat peta jaringan terlebih dahulu kemudian memasukkan data perangkat yang sesuai dengan peta jaringan yang telah dibuat. Proses pembuatan peta jaringan dapat dijelaskan pada skema dibawah ini :

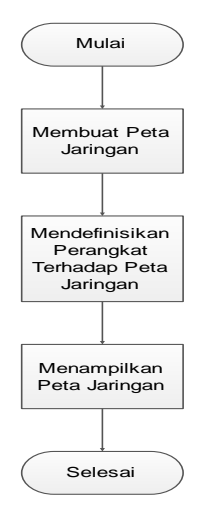

#### **Gambar 6. Skema pembuatan peta jaringan**

Skema pada gambar 6 dapat dijelaskan sebagai berikut :

- 1. Administrator memulai dengan membuat peta jaringan berdasarkan topologi jaringan yang sudah diterapkan.
- 2. Administrator mendefinisikan perangkat terhadap peta jaringan agar muncul data trafik jaringan pada peta jaringan.
- 3. Setelah itu peta jaringan ditampilkan melalui *web* pada menu *cacti* sehingga *user* dapat melihat data trafik jaringan sekaligus pemetaan jaringan berdasarkan topologi jaringan yang telah diterapkan.

# **3. Hasil dan Analisa**

Implementasi dilakukan dengan membuat layananlayanan seperti pada perancangan. Dimulai dengan penanaman sistem operasi pada *server* sampai dengan instalasi aplikasi-aplikasi yang diperlukan oleh *server*. Setelah semua paket telah terpasang, maka hal terpenting yang harus dilakukan adalah melakukan konfigurasi agar semua proses pemantauan jaringan bisa berjalan seperti yang diharapkan.

### **3.1 Pengujian Cacti**

Pengujian aplikasi *cacti* diawali dengan melakukan *login* untuk dapat mengakses menu pada *cacti*. Pada saat *login* pertama kali telah ditentukan default *user* adalah "admin" dengan *password* adalah "admin", yang kemudian akan muncul peringatan untuk mengganti *password*. Penggantian *password* tersebut harus dilakukan untuk menghindari penyalahgunaan *server cacti*. Hal ini berhubungan dengan keamanan data yang terdapat pada aplikasi *cacti*.

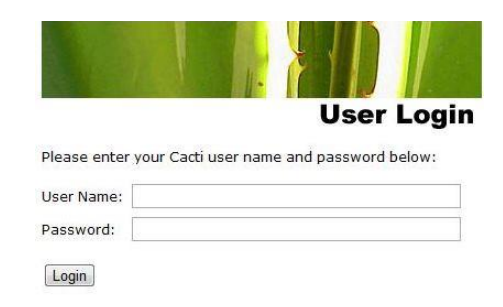

#### **Gambar 7. Tampilan awal** *cacti*

Pengujian selanjutnya dilakukan dengan pembuatan entri perangkat dan pembuatan grafik dari masing-masing perangkat digunakan untuk menguji aplikasi *Cacti*. Entri yang akan dibuat menyesuaikan dengan topologi jaringan yang sudah ada sebelumnya. Pada pengujian kali ini akan dibuat entri data dari perangkat yang ada di jurusan peternakan.

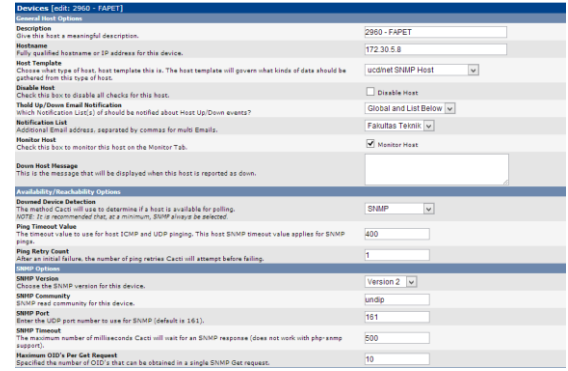

#### **Gambar 8. Pembuatan entri data perangkat**

Dari gambar diketahui bahwa perangkat yang akan di monitor dengan aplikasi cacti adalah perangkat jaringan yang terdapat pada jurusan peternakan dengan alamat IP 172.30.5.8, template yang digunakan adalah *ucd/net-SNMP Host*, dan metode pendeteksian menggunakan modul SNMP. Modul SNMP yang digunakan merupakan versi ke 2, *SNMP community* yang digunakan adalah "undip" melalui port 161, dan data yang di *query* adalah *SNMP Interface* dan *ucd/net-SNMP*. Data-data yang dimasukkan merupakan data yang telah ditanamkan sebelumnya pada *host*/perangkat yang akan dimonitor. Dan entri data ini di deskripsikan dengan nama "2690 – FAPET".

Tanda bahwa perangkat berhasil di *query* adalah munculnya keterangan mengenai perangkat yang dimonitor. Keterangan tersebut meliputi keterangan sistem, keterangan *uptime* dari perangkat, *hostname* dari

perangkat, lokasi, dan kontak dari pengelola jaringannya. Selain itu juga terdapat keterangan sukses terhadap *query SNMP-Interfaces* dan *ucd/net-SNMP host*.

2960 - FAPET (172.30.5.8) SNMP Information<br>System:Cisso 508 Software, C2960 Software (C2960-LANLITEK9-M), Version<br>12.2(44) SEG, RELEASE SOTTWARE (fc1) Copyright (c) 1986-2009 by Cisco<br>Systems, Inc. Compiled Mon 09-Mar-09 18:10 by gereddy<br>Uptime: 10 **SNMP Information** 

#### **Gambar 9. Keterangan perangkat yang di** *query*

Tahap pengujian selajutnya adalah pengaktifan grafik dari data yang didapat setelah melakukan *query* terhadap *host*. Data-data tersebut merupakan data dari *interface* yang terdapat pada perangkat jaringan tersebut. *Interface* dalam suatu perangkat biasanya terdapat beberapa *FastEthernet/GigabitEthernet*. *Interface* tersebut tidak digunakan seluruhnya namun digunakan sesuai dengan keperluan saja. Data yang digunakan untuk menampilkan grafik dipilih berdasarkan *interface* yang aktif.

|    | << Previous | Data Query [SNMP - Interface Statistics] |                              | Showing Rows 1 to 30 of 32 [1,2]<br>Next |                   |                              |  |  |
|----|-------------|------------------------------------------|------------------------------|------------------------------------------|-------------------|------------------------------|--|--|
|    |             | <b>Index Status Description</b>          | Name (IF-MIB) Alias (IF-MIB) |                                          | <b>Type Speed</b> | Hardware Address IP Address  |  |  |
|    | Down Vlan1  |                                          | V1                           | 53                                       |                   | 1000000000 AC:A0:16:48:70:C0 |  |  |
| IB | Up          | Vlan18                                   | Viis.                        | 52                                       |                   | 100000000 AC:A0:16:48:70:C1  |  |  |
| 23 | Uo          | /lan23                                   | M23                          | 53                                       |                   | 1000000000 AC:A0:16:48:70:C2 |  |  |

**Gambar 10. Pemilihan data untuk pengaktifan grafik**

Gambar 10 menunjukkan bahwa Vlan18 dipilih untuk dilakukan pengaktifan grafik lalu lintas. Grafik tersebut yang nantinya akan digunakan sebagai data penggunaan bandwith. *Interface* yang telah dipilih selanjutnya dilakukan pengaktifan *capture* data yang nantinya data tersebut akan ditampilkan dalam bentuk grafik.

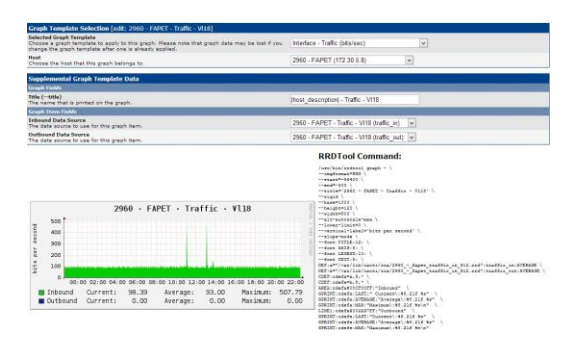

**Gambar 11. Pembuatan data grafik lalu lintas jaringan**

Data *realtime* tersebut bisa diunduh dalam format .csv dan dapat dilihat menggunakan aplikasi microsoft excel atau aplikasi lainnya yang support dengan format tersebut. Data yang terdapat pada file unduhan tersebut, berisi tentang data lalu lintas jaringan dengan pola pengukuran

berulang dengan jarak waktu 5 menit dan dengan waktu pencuplikan data yang telah diatur sebelumnya.

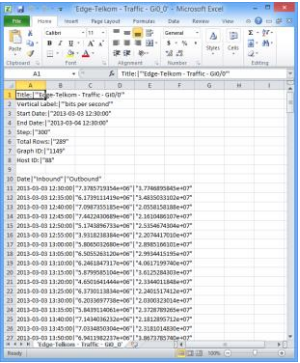

**Gambar 12. Data lalu lintas jairngan hasil unduhan dari aplikasi** *cacti*

#### **3.2 Konfigurasi Klasifikasi** *User Cacti*

Konfigurasi *user* pada penelitian kali ini adalah membedakan *user* berdasarkan fungsinya. Fungsi tersebut membedakan *user* menjadi 2 fungsi. Fungsi pertama adalah *user* sebagai *administrator*. *User administrator* berfungsi untuk dapat melakukan modifikasi data dalam aplikasi cacti. Fungsi kedua adalah *user non administrator. User non administrator* berfungsi sebagai *user* yang digunakan hanya untuk melihat isi dari konten pada aplikasi cacti yang telah ditentukan oleh administrator. Pada konfigurasi kali ini *user* "insan2006" merupakan *user* administrator, dan *user "guest"* sebagai *user non administrator* yang digunakan untuk dapat menampilkan grafik *cacti* tanpa bisa melakukan modifikasi data.

**Gambar 13. (a) Pembuatan** *user* **(b) Pemberian hak akses terhadap** *user*

## **3.3 Konfigurasi Notifikasi** *Email*

Implementasi kali ini memanfaatkan layanan SMTP dari *google* sebagai *mail-server* dari aplikasi ini. Metode ini dipilih karena *server cacti* tidak dirancang untuk layanan *mail-server.* Selanjutnya adalah melakukan konfigurasi pada kolom SMTP. Pada kolom ini perlu diisi keterangan tentang *user* yang akan digunakan untuk melakukan autentifikasi terhadap *mail-server google* agar *server cacti*  dapat melakukan pengiriman *email* notifikasi terhadap pengelola jaringan.

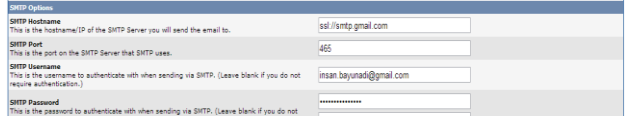

#### **Gambar 14.** *Input* **data** *user* **SMTP**

Gambar 14 menunjukkan informasi yang diperlukan agar *mail-server google* dapat melakukan autentifikasi terhadap *user* yang digunakan oleh *server cacti* untuk mengirimkan *email* notifikasi gangguan jaringan. Dari gambar tersebut diperoleh informasi sebagai berikut :

- SMTP *Hostname* : ssl://smtp.google.com
- SMTP *Port* : 465

- SMTP *Username* : insan.bayunadi@gmail.com
- 

• SMTP *Password* : \*\*\*\*\*\*\*\*\*\*\*\*\*\*\*

Konfigurasi selanjutnya berisi tentang alamat tujuan *email* yang akan menerima notifikasi, mendefinisikan alamat pengirim *email*, dan mendefinisikan subjek *email*. Untuk isi pesan menggunakan kode HTML (*HyperText Markup Language*) agar isi *email* secara langsung mendefinisikan detail perangkat yang mengalami masalah.

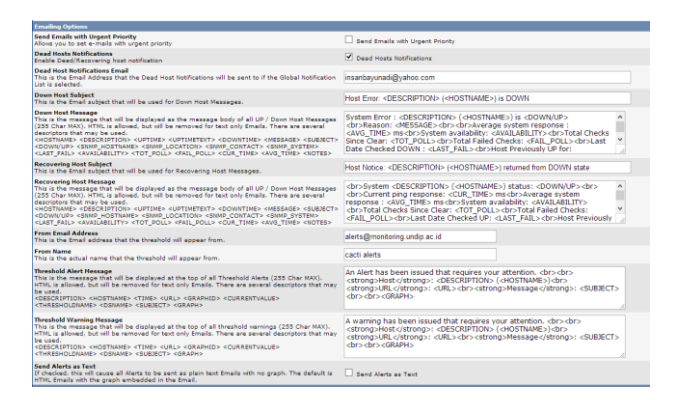

**Gambar 15. Konfigurasi pengiriman notifikasi** *email*

Pengujian *email* notifikasi dilakukan ketika *host* mengalami gamgguan. Pada pengujian kali ini diketahui *host* "Router-mini-ICT" mengalami gangguan sehingga *server* langsung mengirimkan notifikasi yang berisi informasi tentang kondisi perangkat jaringan tersebut. *Server cacti* juga akan kembali mengirimkan notifikasi ketika *host* sudah tidak mengalami gangguan.

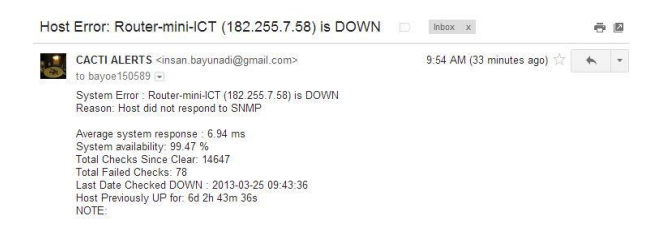

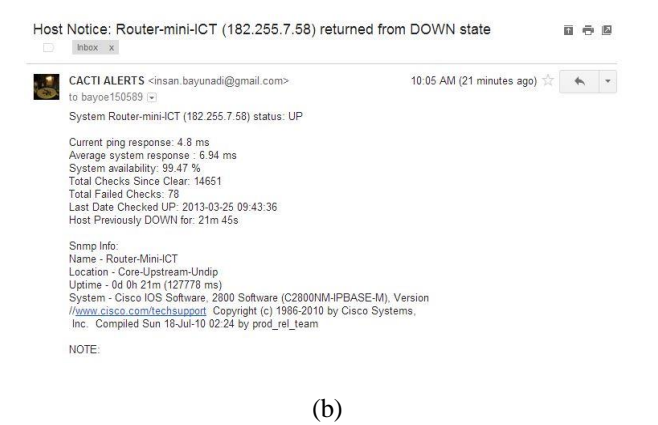

**Gambar 16. (a)** *Email* **notifikasi gangguan jaringan (b)** *Email* **notifikasi** *host* **sudah aktif kembali**

#### **3.4 Konfigurasi** *Plugin Architecture* **(PIA)**

*Plugin Architecture* (PIA) merupakan syarat utama untuk dapat melakukan instalasi *plugin* yang lainnya. PIA memungkinkan adanya penambahan *plugin* tanpa harus melakukan modifikasi melalui *command line*. Dengan adanya PIA modifikasi *plugin* cukup dilakukan melalui *web*.

| <b>Configuration</b> |  |  |  |  |  |  |
|----------------------|--|--|--|--|--|--|
| Settings             |  |  |  |  |  |  |
| Plugin Management    |  |  |  |  |  |  |

**Gambar 17. Bagian** *Configuration* **pada** *console admin cacti*

#### **3.5 Konfigurasi** *Plugin Monitor*

*Plugin Monitor* merupakan salah satu *plugin cacti* yang diterapkan pada *server cacti* yang di implementsikan pada jaringan UNDIP. *Plugin monitor* digunakan untuk menampilkan semua *host* yang dimonitor oleh *cacti.*  Selain itu plugin monitor juga digunakan untuk mengingatkan pengelola ketika terjadi masalah pada *host* yang dimonitor oleh *cacti*.

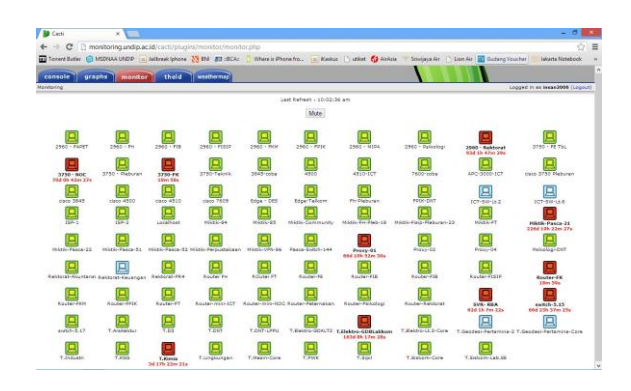

**Gambar 18. Tampilan** *plugin monitor* **pada aplikasi** *cacti*

Gambar 18 menunjukkan tampilan dari *plugin monitor*  yang menampilkan seluruh *host* yang dimonitoring oleh *server cacti*. Pada gambar tersebut ditunjukkan ada perbedaan warna yang ditampilkan. Warna hijau menandakan bahwa *host* berada pada posisi normal dan tidak terjadi gangguan. Warna merah menunjukkan bahwa *host* tengah terjadi masalah yang menyebabkan *server cacti* tidak bisa mengambil data lalu lintas jaringan yang ada pada *host* tersebut. Sedangkan warna biru muda menandakan bahwa *host* sedang dalam kondisi *recovery* setelah mengalami gangguan.

#### **3.6 PHP Weathermap**

Inti dari penanaman aplikasi *PHP Weathermap* pada aplikasi *cacti* terletak pada fitur pemetaan jaringan yang dimiliki oleh aplikasi tersebut. Pemetaan jaringan ini akan memaparkan bentuk topologi jaringan internet Universitas Diponegoro Fitur yang terdapat pada *PHP Weathermap*  bukan hanya membuat peta jaringan, namun juga mendefinisikan hubungan setiap perangkat yang digambarkan pada peta jaringan tersebut dan juga data grafik yang di definisikan pada setiap link yang menghubungkan antar perangkat. Fitur ini menjadikan *PHP Weathermap* bukan hanya aplikasi pemetaan jaringan, namun juga sebagai media penyampaian informasi atas data yang di dapat oleh aplikasi *cacti*.

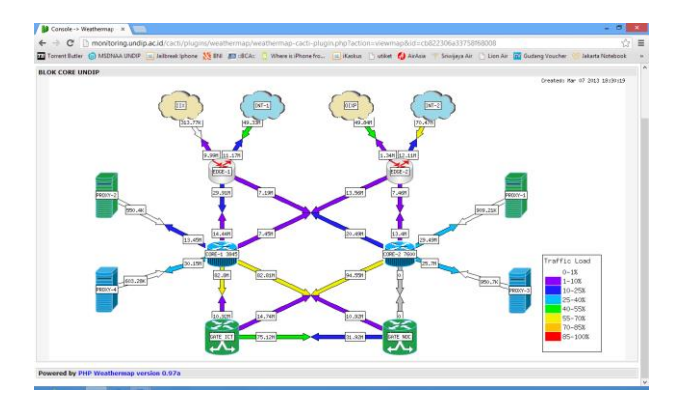

**Gambar 19.** *PHP Weathermap* **sebagai media penyampaian informasi tentang lalu lintas jaringan**

Tahap selanjutnya adalah pembuatan peta jaringan menurut kelompok yang sudah ditentukan. Pembuatan peta jaringan dimulai dengan membuat *node* yang digunakan untuk menunjukkan perangkat keras yang akan dipantau penggunaan lalu-lintas jaringannya. Pada *node* tersebut juga sudah terdapat template yang dapat menunjukkan bentuk dari perangkat yang terkoneksi, sehingga akan mempermudah dalam menggambarkan bentuk perangkat jaringan dalam proses pemetaan. Template yang terdapat pada *database cacti* sangat terbatas, sehingga untuk menambahkan template tersebut pengelola perlu membuat sendiri template untuk menambah variasi gambar perangkat jaringan.

Penambahan tersebut dilakukan dengan membuat gambar berukuran 72x78 pixel dengan format .PNG yang kemudian di unggah ke direktori *PHP Weathermap* melalui *File Transfer Protocol* (FTP)*.*

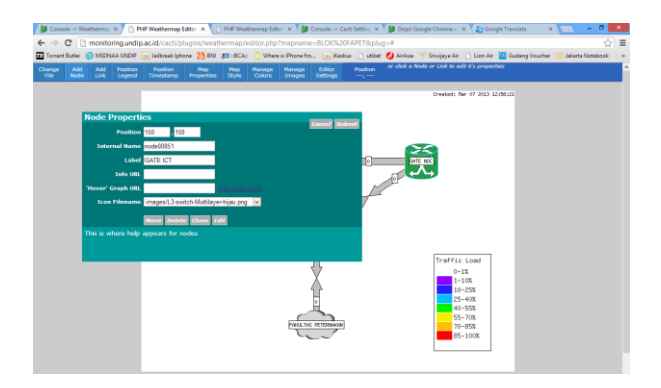

**Gambar 20. Pembuatan** *node* **pada peta jaringan**

Proses Selanjutnya setelah pembuatan *node* adalah menghubungkan antar *node* dengan *link.* Pembuatan *link* tersebut digunakan untuk memperjelas hubungan antar perangkat dalam pemetaan jaringan. Selain itu dalam pembuatan peta jaringan ini terdapat *legenda* yang nantinya digunakan untuk menjelaskan data lalu lilntas jaringan dalam bentuk warna dan diklasifikasikan dalam bentuk prosentase penggunaan jaringan agar lebih mudah dalam pembacaan informasi yang disampaikan dalam peta jaringan.

Proses yang paling penting dalam pembuatan peta jaringan adalah pendefinisian perangkat terhadap *link* yang telah dibuat terhadap data grafik yang didapat oleh *server cacti*, karena data tersebut akan mempercepat penyampaian informasi. Sehingga nantinya diharapkan data dapat dilihat tanpa membuka menu *graph* untuk melihat data grafik yang telah didapat sebelumnya.

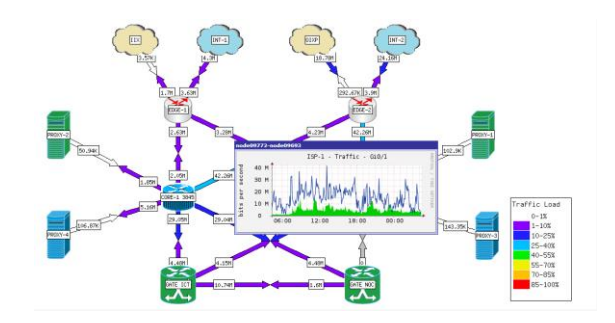

**Gambar 21 Fitur penyampaian informasi lalu lintas jaringan pada** *PHP Weathermap*

#### **4. Kesimpulan**

Aplikasi *network monitoring cacti* dapat membantu mengatasi masalah tentang kebutuhan akan aplikasi pemantau jaringan yang handal untuk digunakan memantau proses kerja, pengambilan data lalu lintas jaringan, dan pemetaan jaringan pada jaringan internet Universitas Diponegoro untuk digunakan sebagai pelaporan oleh pengelola jaringan kepada instansi-instansi terkait. Selain itu untuk menambah kinerja dari aplikasi cacti nantinya dapat ditambahkan layanan pengiriman notifikasi gangguan melaui media komunikasi SMS dan yang lainnya.

# **Referensi**

- [1]. Fatchur Rochim, Adian., *Jaringan Komputer Universitas Diponegoro,* Dokumentasi PUSKOM UNDIP, 2011.
- [2]. --, *Network Management System : Best Practices White Paper.,* Cisco System, 2007
- [3]. Sajati, H., *Memonitor Server Dengan Cacti*., Sekolah Tinggi Adi Sutjipto, Yogyakarta, 2011.
- [4]. Steffen, A., *Simple Network Management Protocol SNMP*, Zürcher Hochschule Winterthur, 2000.
- [5]. Kundu, Dinangkur., Ibrahim Lavlu, S.M, *Cacti 0.8 Network Monitoring*, Packt Publishing, 2009.
- [6]. Berry, Ian., Roman, Tony., Adams, Larry., Pasnak, J.P., Conner, Jimmy., Scheck, Reinhard., Braun, Andreas, *The Cacti Manual*, Cacti Documentation, 2012.
- [7]. ---, *PHP Weathermap v0.97a Guide*, http://www.networkweathermap.com, 2010.
- [8]. Carter, Lee., *Cacti The Ultimate Management Solution*, Cacti Documentation, 2004.
- [9]. Indarto, Wawan., Zainudin, Zukhri., Wijaya, Sofyan., *Simple Network Management Protocol Untuk Pemantauan Jaringan Dengan Pelaporan SMS,* Seminar Nasional Aplikasi Teknologi Informasi, 2005.
- [10]. Winata, Hendra,, Hariyono., Taslim, Yosua., *Analisa Dan Perancangan Aplikasi Bandwidth Monitoring Pada PT. Surya Kencana Abadi,* http://library.binus.ac.id, 2010.
- [11]. --, *Internetworking Technology Overview,* Cisco Documentation, 1999.
- [12]. --, *Simple Mail Transfer Protocol (SMTP)* http://azerdark.wordpress.com/*,* 2009.
- [13]. Ramadhan, Arief., Hendra, Saputra., *PHP5 dan MySQL,*  Jakarta Pusat, Elex Media Komputindo, 2005.
- [14]. Nugroho, B., *Aplikasi Pemrograman Web Dinamis dengan PHP dan MySQL*, Cetakan Pertama, 2004.
- [15]. ---, *RRDTool Tutorial*, http://oss.oetiker.ch/rrdtool/tut/rrdtutorial.en.html, 2010.
- [16]. ---, *MRTG Documentation*, http://oss.oetiker.ch/mrtg/doc/mrtg.en.html, 2012.